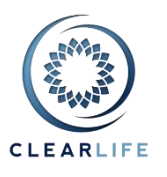

#### **Overview**

- 1. Changes to Contract Package and Document Verification
- 2. New SmartSearch Criteria and new Report
- 3. Changes to Case Closing Checklists
- 4. New field on Policy page: Coverage Type
- 5. New Case Participant Role: Irrevocable Beneficiary
- 6. Adding Cases to an existing Portfolio made easier
- 7. Creation of Received Transactions
- 8. Ability to upload file with .MSG extension
- 9. Other Improvements/Fixes

### **1. Changes to Contract Package and Document Verification**

You can now add Comments to each item in Contract Package and Document Verification.

The Document Type is no longer a required field which allows you to create a Document Verification Questions which is not associated with a specific document.

The Document Verification process can now start as soon as the Contract Package is sent (i.e., as soon as a date is entered in the Contract Package Sent field on the Contract Package page). However, to complete the Document Verification process, a date must be entered in the Contract Package Received field on the Contract Package page. We have added the "Save and Go to Contract Package" button on the Document Verification page to aid with navigation between these pages; a warning appears at the bottom of the Document Verification page if the Contract Package Received date has not been entered.

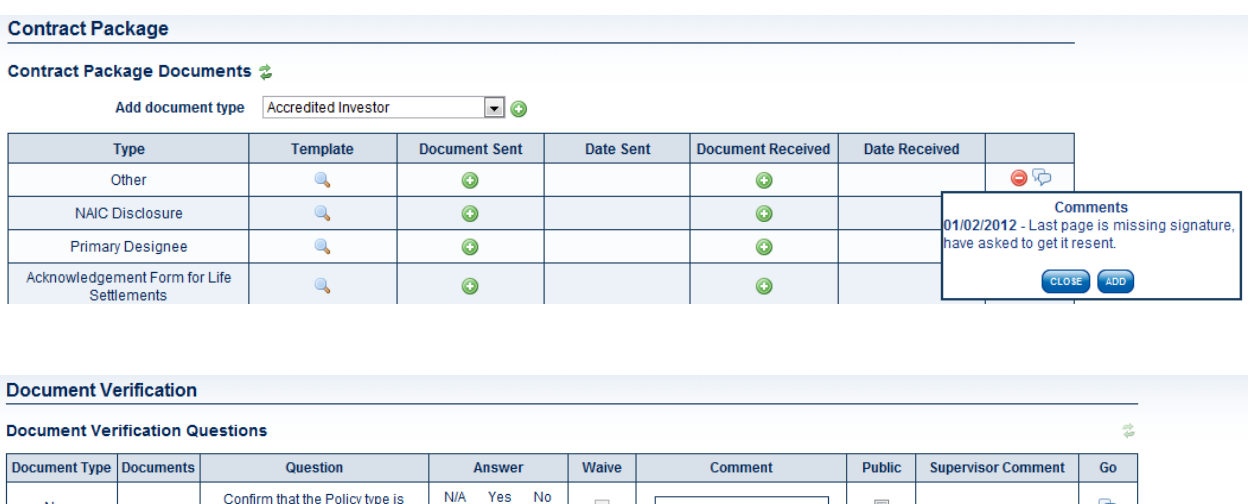

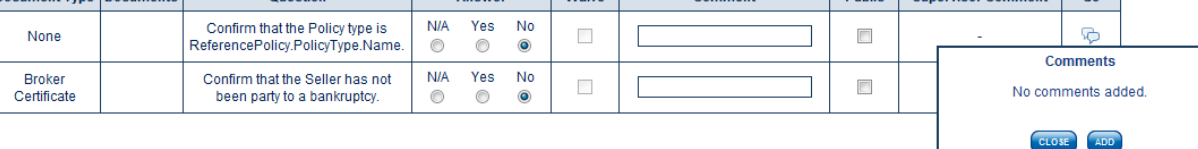

CANCEL SAVE AND GO TO CONTRACT PACKAGE

A "Contract Package Received" date must be entered to progress this Case to the next Case Status

# **ClariNet 1.22 Release Notes**

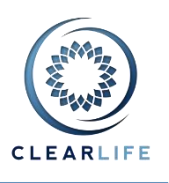

#### **2. New SmartSearch Criteria and new Report**

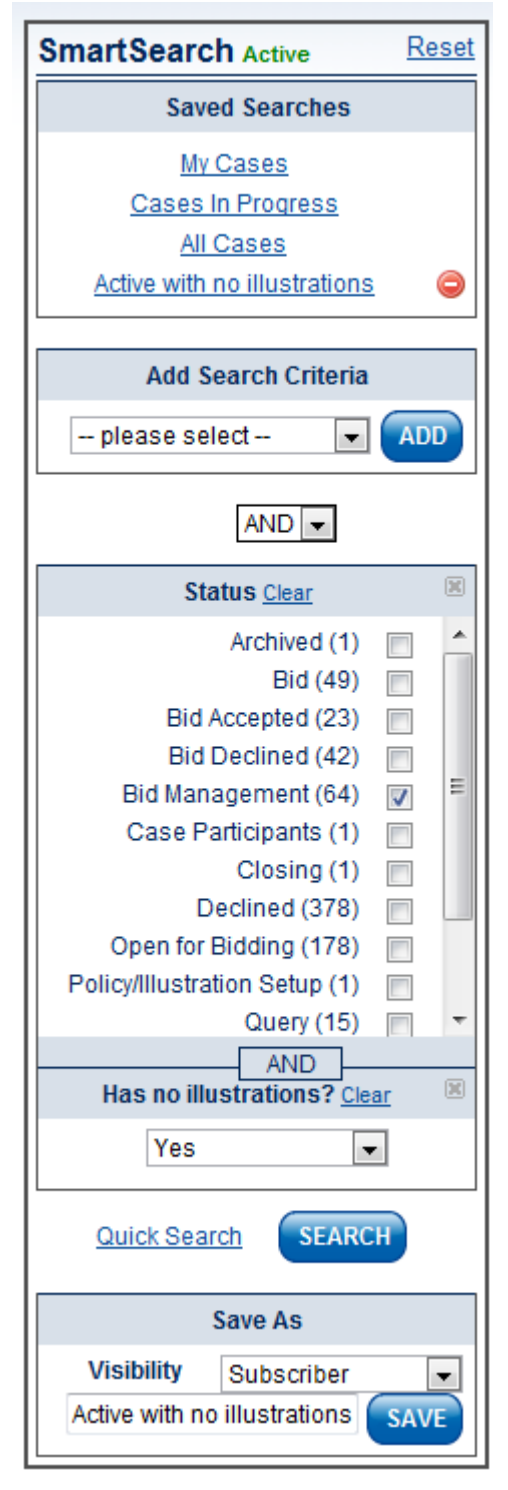

Two new Advanced Search Criteria have been added: "Has no illustrations?" and "Has no LE Reports?". These can be combined with other Criteria, for example "Status", to show all active cases where you are missing an LE Report. You can then generate a report (amongst available report in PDF or CSV for example) from the result list.

A new report type "Case Status (CSV)" has been introduced. It contains similar columns to the existing "Case Status (PDF)" report and a few more in addition. The format is CSV so that it can be opened and manipulated easily in Excel. The fields are: Case Reference, Status, Status Date, Broker Name, Policy Type, Policy Number, Carrier, State, Death Benefit, Issue Date, Seller, SSN, Age, LE50\_21st, LE\_AVS, LE50\_EMSI, LE\_Fasano, LE50\_ISC, LE50\_UserDefined and Comment (most recent).

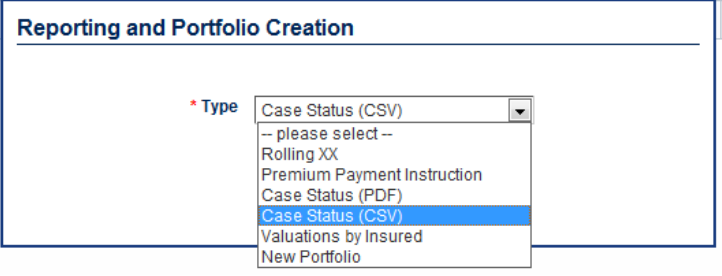

(See the section on Case Closing Checklists for further enhancements to SmartSearch).

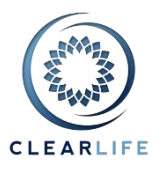

### **3. Changes to Case Closing Checklists**

The Closing Administrator can now create multiple Closing Checklist Templates to accommodate situations where different investors have different due diligence requirements on closing.

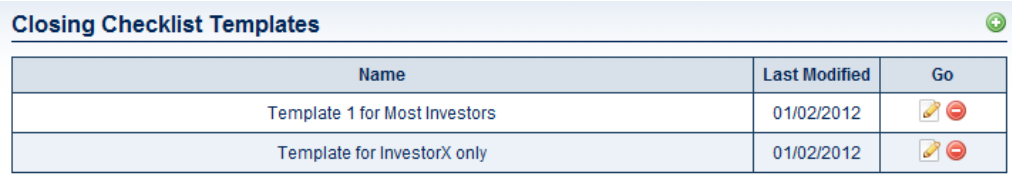

Each Checklist is now split into sections called Closing Events. Each Closing Event contains one or more steps which are required to complete that Closing Event. Closing Events and their associated steps can be reordered and modified by a Closing Administrator. The opened padlock icon shows items that are automatically visible to the counterparty of the relevant Closing Transaction, allowing you to have a complex list of checks internally, but only inform the counter party of the most significant or relevant ones.

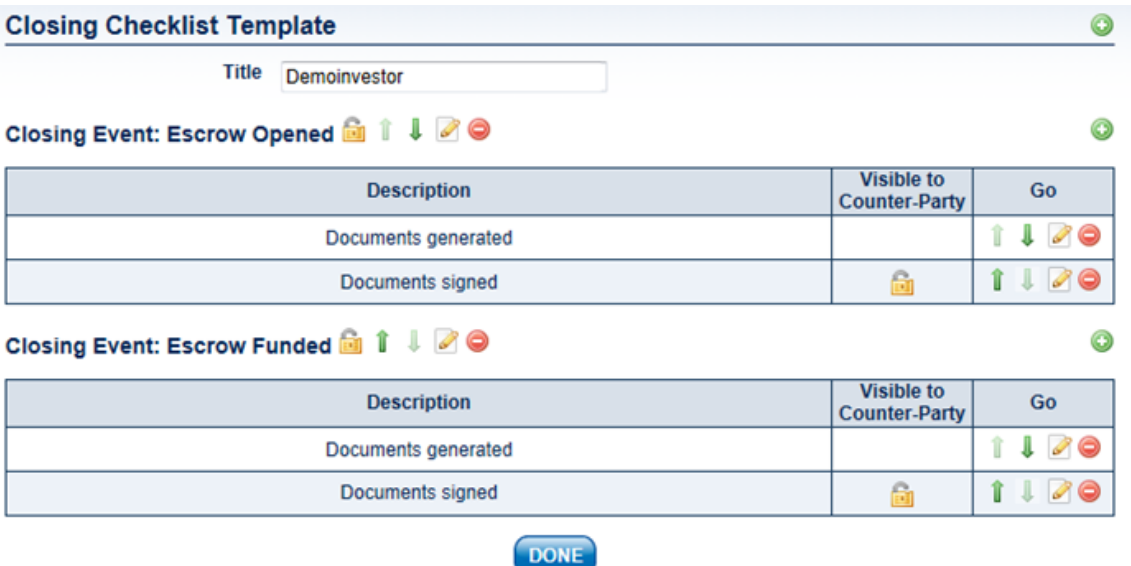

When a Case enters the Closing Checklist workflow state, a user who is not in the Closing Administrator role must choose which Template to use by pressing the Refresh icon:

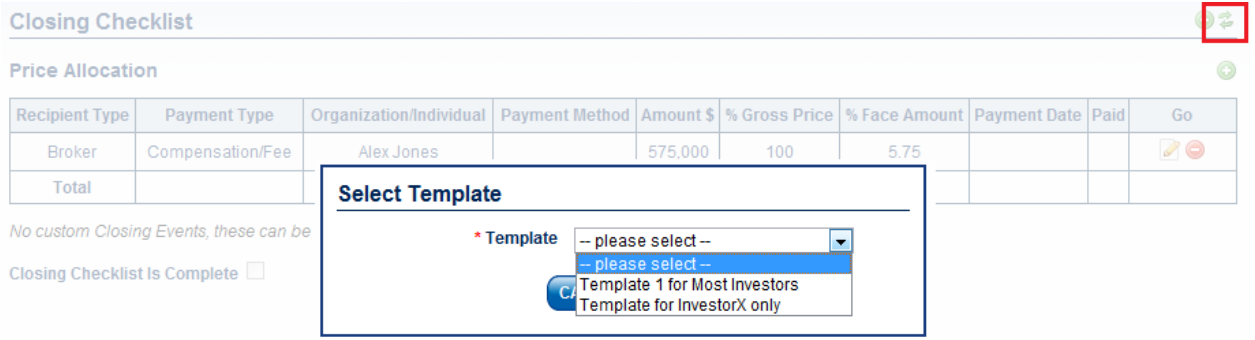

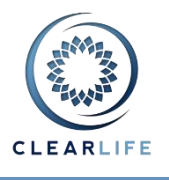

The user starts work on the first Closing Event in the list. When all steps are completed, the Closing Event can be marked as completed. The user can attach documents and/or add a comment to each Closing Event and each step.

#### Closing Event: Escrow Opened

Taken Offline (Waived on 26/01/2012)

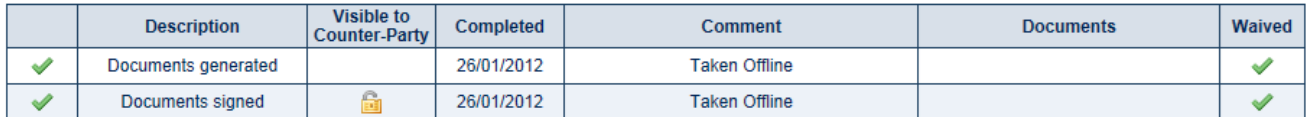

#### Closing Event: Escrow Funded

Authorised by CS (Completed on 26/01/2012)

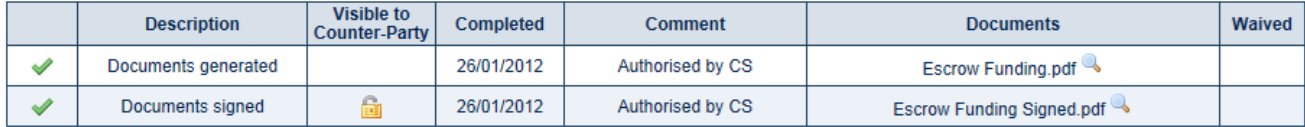

Closing Checklist Is Complete

We have added a new criterion to the Advanced section of SmartSearch, which allows you to search for Cases which have completed a specific Closing Event. You can run reports for these Cases only, or create a Saved SmartSearch and place the resulting Case list on your home page.

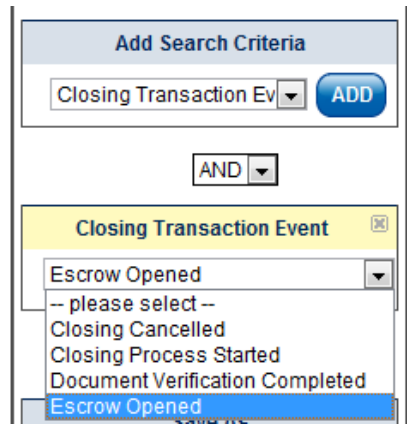

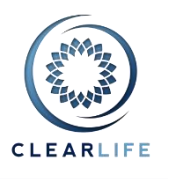

### **4. New field on Policy page: Coverage Type**

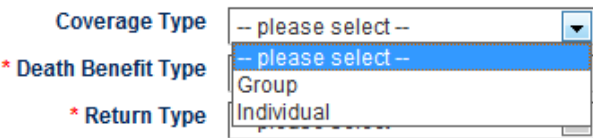

We have added a new field to the Policy page, named Coverage Type, which allows you to distinguish between Group and Individual policies.

### **5. New Case Participant Role: Irrevocable Beneficiary**

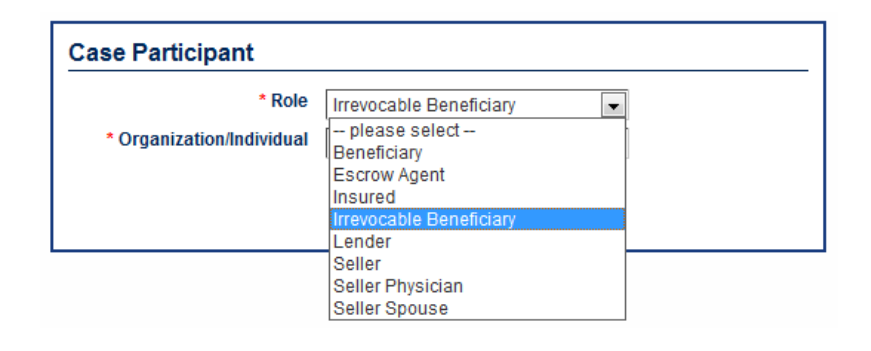

## **6. Adding Cases to an existing Portfolio made easier**

A new icon on each Case list allows you to add all Cases from a SmartSearch Result to an existing Portfolio:

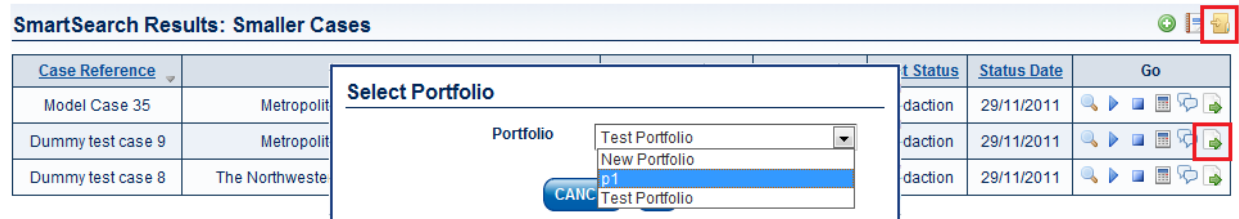

You can use the Export icon to add a single Case:

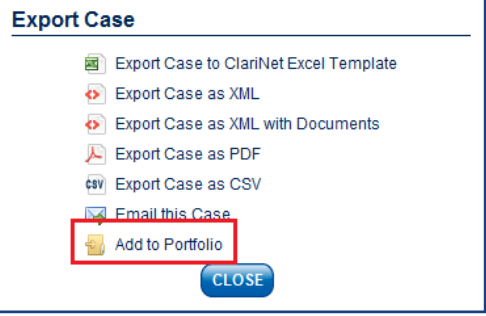

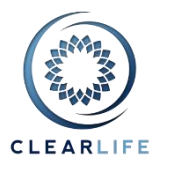

# **7. Creation of Received Transactions**

In the previous release of ClariNet, we added the ability to create Received Transactions for a Case from the expanded view in a Cases list:

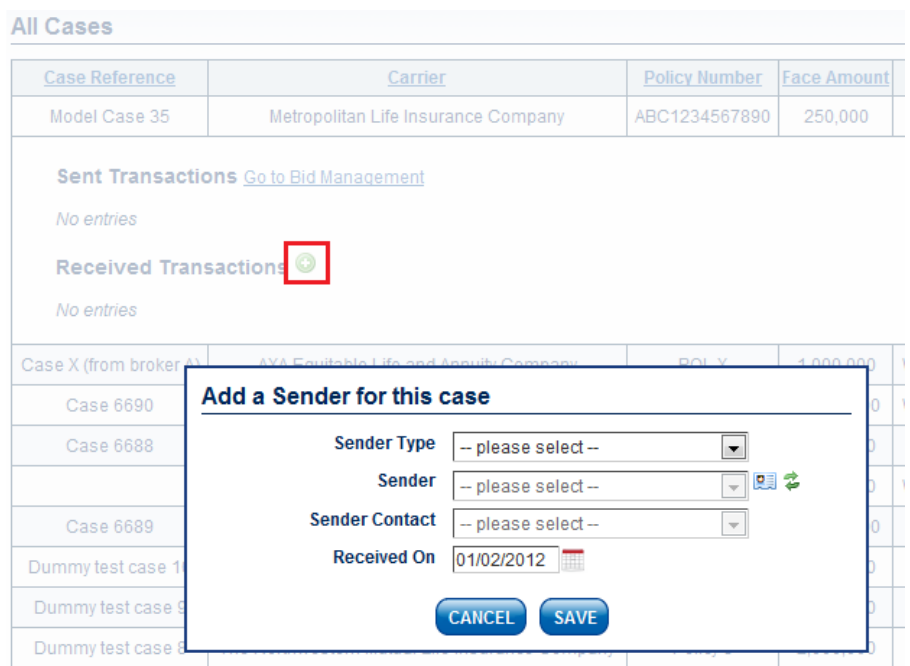

With this release, we have added the same functionality to the Case Setup Form:

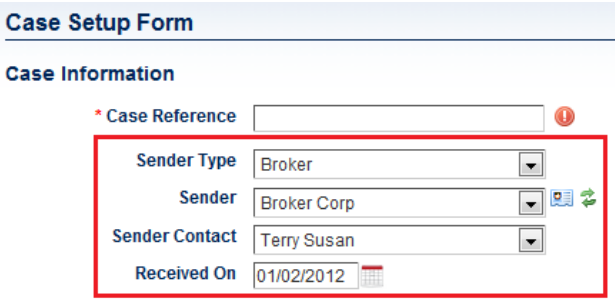

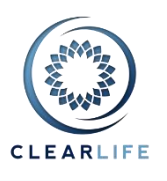

### **8. Ability to upload document with .MSG extension**

We have added the ability to save a document with the .MSG extension. These are typically email messages saved from Outlook:

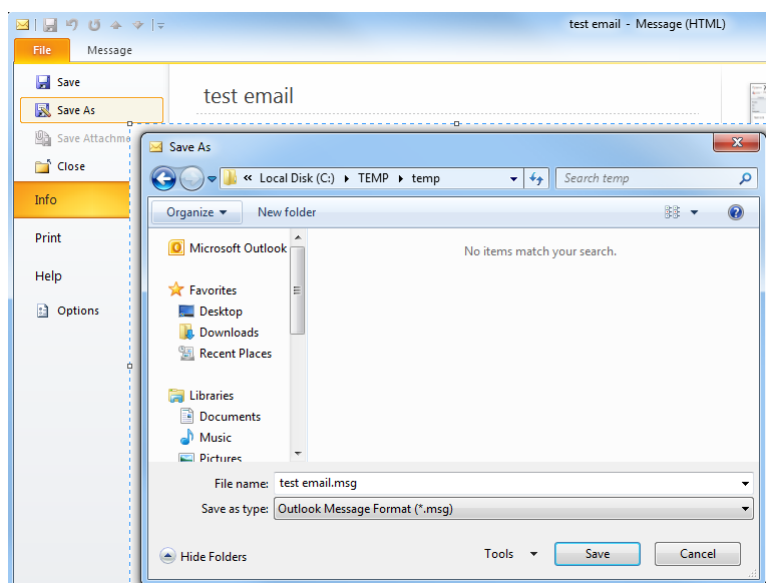

We have also created a new Document Type "Email Correspondence" which attaches to the Case Information on the Documents page. Note that this Document Type can be attached to any file which is capable of being uploaded into ClariNet (e.g., PDF, DOCX, TIFF), not just to MSG files.

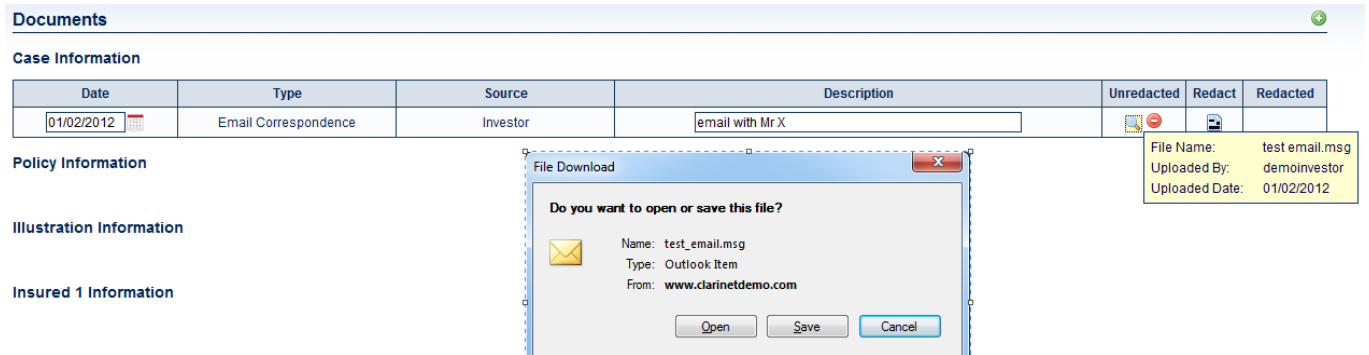

### **9. Other Improvements/Fixes**

- On the Bid Management page, the bottom section called "Competitive Bidding" is now called "Bidding Information", allowing you to record bidding information that has occurred either internally or externally.
- Improvement to the integrated LE Report ordering with ISC and  $21<sup>st</sup>$  Services.
- Fixed an issue with LE Report Assessments during Submission in Bid Management.
- Fixed an issue with ICD9 codes.
- Policy "Per Unit Charge" now allows 3 decimals.
- Fixed an issue with Insured Consolidation.